## New Zealand Association of Clinical Research 2016 Conference at your fingertips!

## To download and use the mobile/tablet browser:

## 1. Scan the **QR Code**

Don't have a QR Scanner? You can download the QR Scanner at...

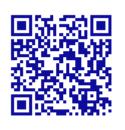

- Apple's App Store
- Android's Google Play Store
- Blackberry's Blackberry World
  ... just search 'QR Scanner' then download
- 2. Open in your web browser
- 3. Click on your browser setting and "Add to Home Screen"
- 4. The mobile app should now be on your mobile/tablet home screen

- 1. Enter: http://goo.gl/J3RF0Q
- 2. Click on your browsers setting and "Add to Home Screen"
- The mobile app should now be available on your mobile/tablet home screen

## Not sure how to "Add to Home Screen"?

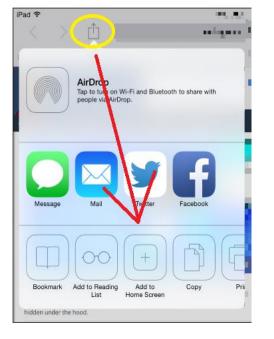

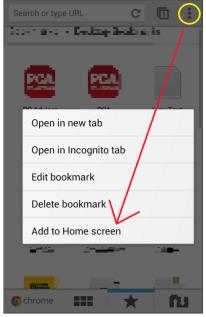

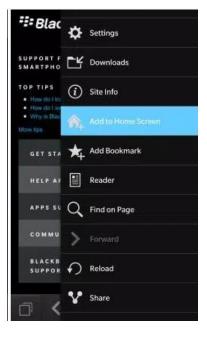

(Apple)

(Android)

(Blackberry)